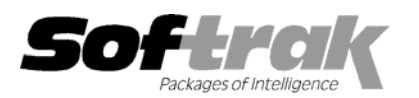

# **Adagio® Inventory 8.0B (2006.05.11) Release Notes**

The most up-to-date compatibility information is on the **Product Compatibility Info** link at www.softrak.com.

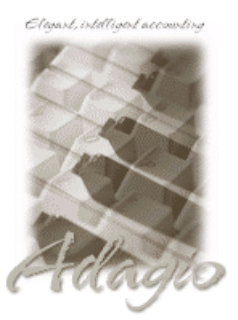

**Adagio** 

Crystal Reports® 8.5 for Adagio Contacts 8.0A DataCare 8.0A GridView 6.8A - 8.0D Invoices 6.8A, 6.8B, 8.0A JobCost 6.8B (see Note 1) Lanpak 6.8A Ledger 6.8A – 8.0D MultiCurrency 8.0B, 8.0C OLEDB 6.8A OrderEntry 6.8A - 8.0A

Payables 6.8A, 6.8B, 8.0A Receivables 6.8A, 6.8B, 8.0A SalesAnalysis 6.8B, 8.0A

#### **Other**

MS Office 97 - 2003 MS Windows 98, NT, 2000, XP

## **Enhancements and revisions in Adagio Inventory 8.0B (2006.05.11)**

- ♦ The GL Transactions batch could not be retrieved into Adagio Ledger if it contained transactions from assembling master items in earlier versions of 8.0B. This has been corrected but existing batches with this problem cannot be retrieved. If a batch has this problem, print the GL Transactions report in Adagio Inventory and delete the file ICGLBTCH.xxx from your data directory (where xxx is your data file extension). The entries on the report must be entered manually in a GL batch.
- ♦ In the Import Shipments function, the options 'Delete import file on success' and 'Validate before importing' are forced to be on.
- ♦ On the Item Valuation report in earlier versions of 8.0B, the item description did not print if printing as of today.
- ♦ Import functions now allow non-alphanumeric characters in the item number. Use of non-alphanumeric characters in item numbers or any key fields is strongly discouraged. However, to support legacy databases this will be allowed. Future versions may not allow it.

#### **Enhancements and revisions in Adagio Inventory 8.0B (2006.04.12)**

♦ If single segment items numbers were used and you posted transactions for the same item on the same date, the error message "Error adding record to I/C History, record already exists." was displayed when you printed and cleared the audit list. The duplicate transaction(s) were not written to the history file.

#### **Enhancements and revisions in Adagio Inventory 8.0B (2006.03.20)**

- ♦ Supports Adagio JobCost. Adagio JobCost 6 character Job, Phase and Category codes are supported in the History Transaction report, Shipment entry, Shipment Posting Journal and import shipments templates. **Adagio JobCost 6.8B (2006.03.17) or higher is required for compatibility with Adagio Inventory.**
- ♦ Transaction History Inquiry. Select by types of transactions (Receipts, Shipments, Adjustments, Stock Transfers, Assemblies) and ranges of Item, Category, date, Location, reference, source, Customer and Vendor.
- ♦ Transaction History tab added to Item Inquiry With Sales and Costs (but not standard inquiry otherwise you could see sales and costs). You can select the types of transactions (Receipts, Shipments, Adjustments, Stock Transfers, Assemblies) and ranges of Category, date, Location, reference, source, Customer and Vendor. Click the Load button to populate the transaction grid.
- ♦ Customer and Vendor ranges and fields have been added to History Transaction report (Customer range available for shipments only; Vendor range available for receipts only). Ascending / Descending also added.
- ♦ History Transactions report is faster in cases where ranges selected allow the use of indexes to select data for the report.
- ♦ A Stock Card report has been added. This report shows, for each item, an opening quantity on hand at a given date, and all the stock movement up to and including an ending date. The report is available in summary and detail form.

-- over --

- ♦ The Item Valuation report can be printed calculated as of a certain date in the past. This removes the need to post all inventory receipts and shipments before printing the report at the end of the month and before processing transactions for the new period. If the 'Valuation as of' date is set to the session date and it is earlier than the system date, the report will be 'backdated' and you will get one line per item (average cost only) and only the Actual Cost column. Note that the 'Valuation as of' date defaults to the system date rather than the session date.
- ♦ The Item Valuation report now has the option 'restricted to non-zero quantities and costs' rather than 'restricted to positive quantities and costs'.
- ♦ Added option 'Suppress inactive items' to the Item Valuation report.
- ♦ You can sort the Physical Inventory by Picking Sequence to match the Physical Inventory Worksheet.
- ♦ Multi-user Physical Inventory in same Location. Note that multiple users share the same worksheet rather than each having their own.
- ♦ When you save an entry editing a Physical Inventory detail the grid positions to next line item to speed data entry.
- ♦ The option 'Auto edit physical inventory' has been added to the Company Profile. This option automatically opens the next entry when editing a Physical Inventory detail to speed data entry.
- ♦ Added 'Qty on Hand' field to the Edit Detail screen of Edit Physical Inventory.
- ♦ Added the column 'Qty Entered?' as a default column on the Edit Physical Inventory screen. This information is necessary to identify whether the record has been edited or not.
- ♦ Optional fields, UPC code and Active Item flag can now be printed on the Item Status report.
- ♦ Tables for un-posted Shipments, Adjustments and Transfers are now available in GridView.
- ♦ Sample data has been updated.
- ♦ The Commission Rate field in Edit Categories grid (if selected with the Column Editor) always displayed zero.
- ♦ The Assemble Items function created an extra \$0.00 GL entry if there were no extra costs to prorate.
- ♦ Assemble items gives a completed message to confirm the build did take place.
- ♦ The 'Suppress inactive items' option has been added to the Physical Inventory worksheet to support the Active Item flag in Items.
- ♦ When updating the Base Price for either Original or Alternate Price List, based on the Markup Cost, the units of measure are now taken into consideration (i.e. divide by the costing unit factor and multiply by the pricing unit factor).
- ♦ In Physical Inventory entry, if you change the 'Adjusted unit cost' to something other than the calculated amount based on the quantity being adjusted the word "Override" is displayed on the dialog to indicate this.
- ♦ If you re-edited a Physical Inventory item after changing the 'Adjusted unit cost', that cost reverted to the calculated value.
- ♦ Items with no change in quantity posted in a physical inventory generated transactions in the Adjustment Audit List (where physical inventory changes are written). When the audit list is purged, these 0 lines are written to the transaction history. Only those items with a change are now written to the audit list.
- ♦ Adagio Inventory allowed you to delete Items or Locations when the Item or Items in a Location had quantity on a purchase order in Purchase Orders for Adagio. It also allowed you to deselect items at a Location within a range in the Edit Locations function. This caused errors when POA posted transactions and updated quantities by Item Location.
- ♦ The Data Integrity Checker now detects and rebuilds when the total quantity on PO in the item does not equal the sum of quantity on PO for the Item at all Locations.
- ♦ The 'Restricted to positive quantities and costs' option on the Item Valuation report did not work in some cases when printed by Location.
- ♦ When you attempted to delete an item with 'Quantity on sales order' or 'Quantity on purchase order' the message, 'Can't delete item with quantities on hand' was displayed. The message has been changed to 'Can't delete item with quantities on hand, on purchase order, or on sales order'.
- ♦ When a Tax Group was added for a zero decimal currency in a multi-currency database, the number of decimals was set to 2 rather than zero. This caused the Tax Summary report to print with 2 decimals for the currency. This is corrected during the conversion to 8.0B.
- ♦ A large amount was incorrectly posted to the IC Rounding GL Account when Day End was run on a multi-currency database where receipts in a zero-decimal currency were posted.
- ♦ The 'Qty on hand' was blank on the Inventory Reconciliation report when printed in summary form.
- ♦ Corrected problem importing shipments for items with different unit of measure for stocking, pricing and costing.
- ♦ Fixed a problem importing items when an Alternate Item number is specified in the import file.
- ♦ Fixed a problem importing Alternate Price List items for currencies with zero decimals.
- ♦ When the 8.0A (2005.12.01) Service Pack was installed on some machines you could not create reports in Crystal Reports for Adagio by selecting the ICGLOB file. Installing the full 8.0A (2005.12.01) version did not have this problem.
- ♦ The Update Alternate Price List function was not working correctly in version 8.0A (2005.12.01).
- ♦ Sorting the Physical Inventory Worksheet by the Picking Sequence did not use the item's Picking Sequence by Location.
- ♦ If the 'Allow invalid vendors' option is set you can now post receipts if the Vendor field is blank or the Vendor is not on file in Payables. A warning is given in these cases.

## **Enhancements and revisions in earlier versions of Adagio Inventory**

♦ Refer to the Readme help file for details of enhancements and revisions in earlier versions.

## **Installing**

To install Adagio Inventory from the Adagio Product CD, you need the serial number and install code from the Product Label that came with the CD.

If you are installing an upgrade, you need the serial number and install code from the Upgrade Product Label that came with your upgrade CD. A previous version of Adagio Inventory should already be installed on your computer before installing the upgrade. If a previous version is not already installed, you can still install the upgrade. After entering the upgrade serial number and install code, you will also have to enter the serial number and install code from your previous version.

If you are installing a Service Pack, you do not need to enter a serial number or install code. However, a previous version of Adagio Inventory 8.0B must be installed before the Service Pack can be installed.

To install Adagio Inventory (or an upgrade), insert the CD in the drive. If the install program does not start automatically, run ADAGIO.EXE from the root of the CD. Once the install program is running, you can click the View button to open the Readme file for detailed instructions. If Adagio Inventory is installed on a network, you must also do a workstation install for each workstation running Adagio Inventory. Refer to "Installing on a network" in the Readme for instructions.

To install the Adagio Inventory Service Pack, run the Service Pack program and follow the instructions on the screen. After installing the Service Pack, a workstation install may be required at each station running Adagio Inventory. To determine if a workstation install is required, start Adagio Inventory at the workstation. The workstation install will be automatically started if required. Note: If you are updating multiple applications at the same time, it may be faster to run the all workstation install to update all applications at once on the station. Refer to "Installing on a Network" in the Readme for instructions.

## **Upgrading to 8.0B**

**Refer to the Important Notes section of the Readme help to review important considerations before installing and upgrading to 8.0B.** The Readme Help can be viewed by starting the install.

Adagio Inventory 8.0B converts databases from earlier versions. Once converted the database is no longer compatible with earlier versions.

**The conversion to 8.0B could take a significant period of time (several minutes or even hours) on databases with a large number of transactions in history**. This is particularly true if your data is on a network drive. For large databases, you may want to copy your database to a local machine, convert the data, and then copy it back. We strongly recommend you contact your dealer or consultant for assistance with this procedure and take a backup before proceeding.

Adagio Inventory 8.0B converts the History Transaction file used in earlier versions, including ACCPAC® Plus™ Inventory Control. Once converted, the History Transaction file is no longer compatible. Therefore, **the Evaluation and Client Not For Resale (NFR) versions must not be used directly on live databases by sites running ACCPAC Plus Inventory Control.** You should make a copy of your live data to evaluate Adagio Inventory. Contact you dealer or consultant for details on creating a copy of your live data.

Note 1: Adagio JobCost 6.8B (2006.03.17) or higher is required for compatibility with Adagio Inventory.